## **Patient MRI Form**

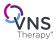

Neurology: Please complete this form for your patient to take to the MRI center and make a copy to include in the patient medical file.

Radiology: Using the data from this form, input the model number and implant location in the Determining MRI Scan Conditions tool or refer to latest MRI Instructions For Use (IFU) available online through www.VNSTherapy.com for scan conditions before proceeding with an MRI.

## **CONTACT INFORMATION**

## **GENERATOR INFORMATION**

| Patient Name:           | Generator Model #                                                         |  |  |
|-------------------------|---------------------------------------------------------------------------|--|--|
| Physician Name:         | Generator Serial #                                                        |  |  |
| Physician Phone Number: | Implant Location (VNS Therapy System located between C7 and T8 vertebrae) |  |  |
| Clinic Name:            | Upper left chest at Other Locations or above armpit                       |  |  |
| Clinic Address:         | (above rib 4)                                                             |  |  |

## Perform the following to prepare the patient for an MRI:

Interrogate the VNS Therapy<sup>®</sup> generator and record the generator settings

When an interrogation is performed, the generator serial number, implant date, and stimulation parameters are logged in the programmer database and available to view.

| Normal Output Current (mA)                   | Magnet On Time (sec)*                                            |
|----------------------------------------------|------------------------------------------------------------------|
| Signal Frequency (Hz)*                       | Magnet Pulse Width (µsec)*                                       |
| Pulse Width (µsec)*                          | *Optional for Model 103 and newer devices                        |
|                                              |                                                                  |
| Signal On Time (sec)*                        | Models with AutoStim Only                                        |
| Signal On Time (sec)* Signal Off Time (min)* | Models with AutoStim Only           AutoStim Output Current (mA) |

Perform System Diagnostics to ensure proper operation of the generator.

Reprogram the VNS Therapy stimulation output to OFF:

- \*\* For select models with AutoStim Mode
  - Output current (mA): 0.0
  - Magnet Current (mA): 0.0
  - AutoStim Current\*\* (mA): 0.0 and Seizure\*\* detection to OFF

|  | Interrogate the g | generator to | verify that the | e programming | was successful. |
|--|-------------------|--------------|-----------------|---------------|-----------------|
|--|-------------------|--------------|-----------------|---------------|-----------------|

Determine if the placement of the VNS Therapy generator is between C7-T8 vertebrae and located in the upper left chest area, above rib 4.

Instruct the patient to notify the MR system operator of any pain, discomfort, or other unusual sensations so the operator can terminate the procedure if needed.

Make an appointment for an office visit following the MRI procedure to program the VNS Therapy stimulation ON.

I have programmed the patient's VNS Therapy System OFF on \_\_\_\_\_ at am/pm to facilitate their MRI scan at your facility.

Signature:

Print Name:\_

Have questions? Refer to www.easy-mri.com for MRI labeling and safety information OR contact LivaNova Clinical Technical Services at 0800 0461355

LivaNova USA, Inc. 100 Cyberonics Boulevard Houston, Texas 77058 Tel: +1.800.332.1375 Fax: +1.281.218.9332 www.VNSTherapy.com

LivaNova Belgium NV Ikaroslaan 83 1930 Zaventem Belaium Tel: +32.2.720.95.93 Fax: +32.2.720.60.53

©2017 LivaNova USA, Inc, a wholly-owned subsidiary of LivaNova PLC. All rights reserved. LivaNova®, AspireSR® and VNS Therapy® are registered trademarks of LivaNova USA, Inc.

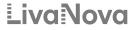

Health innovation that matters